# Quick Guide to Installing and Setting Up Jupyter / Python / Anaconda

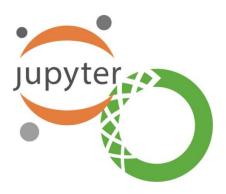

#### **Pre-Installation Information**

### What is Python?

- **Python** is an interpreted, high-level, general-purpose programming language.
- Python supports the use of modules and packages, which means that programs can be
  designed a modular style and code can be reused across a variety of projects. Once
  you've developed amodule or package you need, it can be scaled for use in other
  projects, and it's easy to import or export these modules.

#### What is Jupyter Notebook?

- The **Jupyter Notebook** is an open-source web application that allows you to create and share documents that contain live code, equations, visualizations and narrative text.
- Jupyter Notebooks are a powerful way to write and iterate on your Python code for data analysis.Rather than writing and re-writing an entire program, you can write lines of code and run them one at a time.

#### What is Anaconda?

• **Anaconda** is a free and open-source distribution of the Python and R programming languages forscientific computing, that aims to simplify package management and deployment.

Quick Guide to Python Page 2

## Part I. Installing and Setting Up Jupyter / Python / Anaconda

#### **Windows Users:**

• Go to this link to download Anaconda: <a href="https://www.anaconda.com/distribution/">https://www.anaconda.com/distribution/</a>, press on "Download" and double click the exe file.

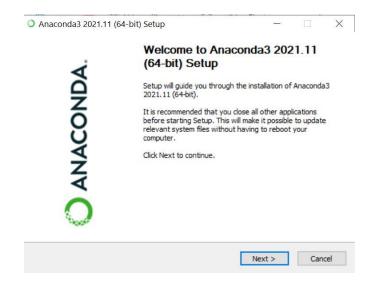

- Click "I Agree" to continue
- Choose "Just Me (recommended)" so that the software will only be installed for your account on the computer only. Click "Next" to continue.
- The installation will ask for a Destination Folder to install the software. Keep the default value
   and click "Next"
- In the Advanced Options, keep all the options as default, then press "Install"
- Depending on your computer, this process could take up to 5 minutes

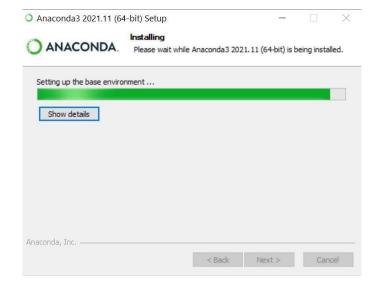

Page 2 of 3

Quick Guide to Python Page 3

Open Anaconda Navigator and click 'launch' under Jupyter notebook.

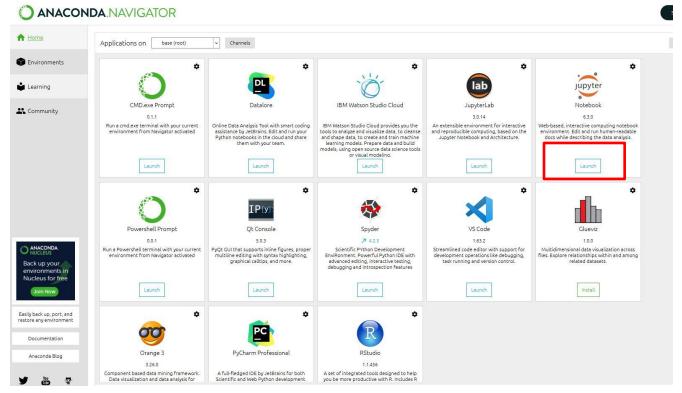

- If your default internet browser does not turn on by itself, directly search for Jupyter Notebook and run the program
- Or else, if everything is working well, you will see something like this, meaning that Anaconda is successfully installed, as well as your Jupyter Notebook!

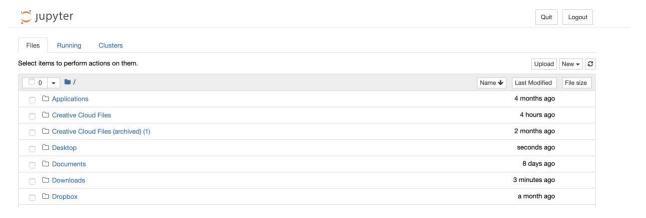